# **Foreman - Bug #14284**

# **Automatically sign**

03/19/2016 03:59 PM - Loic FONTAINE

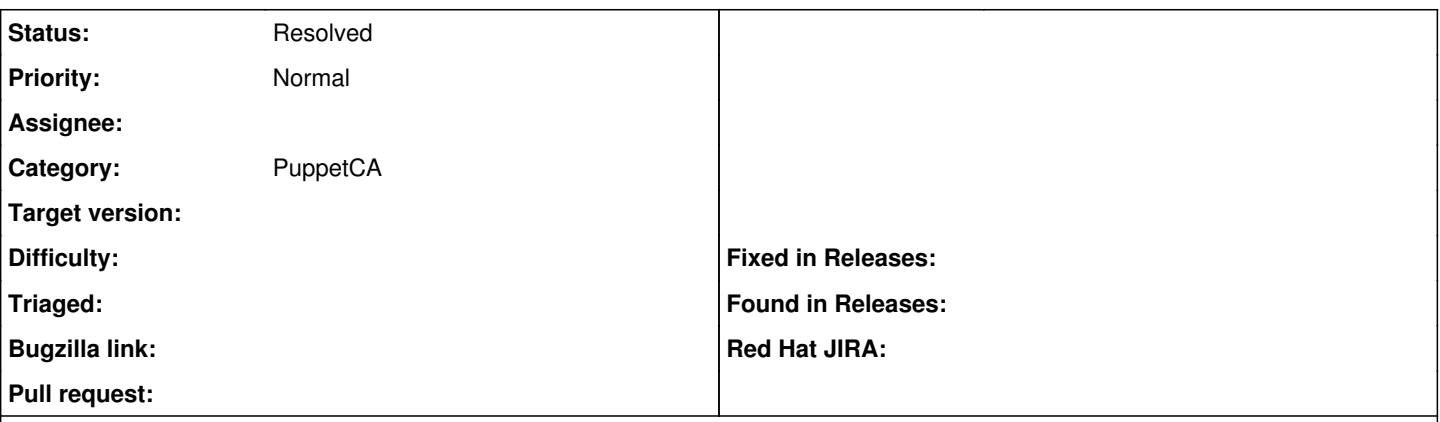

#### **Description**

When you deploy a Windows machine using Image-Based (i.e. VMware Templates) the Puppet certificate is not automatically sign. You must go on "Infrastructure" --> "Smart Proxies" in order to sign the certificate.

### **History**

#### **#1 - 03/21/2016 04:17 AM - Dominic Cleal**

*- Category set to PuppetCA*

*- Status changed from New to Need more information*

Are you using a user data template? If so, you *must* run the Puppet agent before the foreman\_url('built') is called for it to autosign.

#### **#2 - 04/12/2016 03:03 PM - Loic FONTAINE**

Yes I am using a user template which invoke foreman\_url('built') after Puppet was installed and launched.

I use Windows 2012 Server

## **#3 - 04/13/2016 02:56 AM - Dominic Cleal**

Can you check if the autosign entry is added during provisioning, *before* built is called? Does the host have a Puppet CA proxy assigned?

#### **#4 - 04/13/2016 06:49 AM - Loic FONTAINE**

It works now ! :)

I must do a "Sleep 300" in order to wait 5 minutes between puppet installation and foreman('built'). Thank you Dominic :)

## **#5 - 04/13/2016 09:49 AM - Dominic Cleal**

*- Status changed from Need more information to Resolved*

Glad it's sorted. You can also probably run the agent explicitly, which is what happens in other OS templates: [https://github.com/theforeman/community-templates/blob/develop/snippets/puppet\\_setup.erb#L59](https://github.com/theforeman/community-templates/blob/develop/snippets/puppet_setup.erb#L59)